<span id="page-0-0"></span>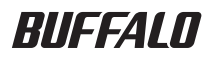

#### **2.5 inch USB Hard Drive**

# **HD-PVU2/N Series**

### **User Manual**

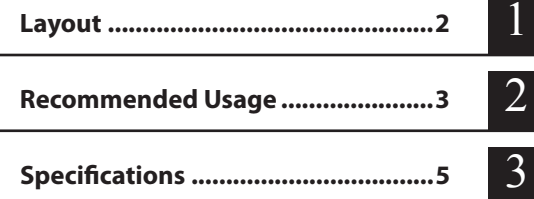

## **Table of Contents**

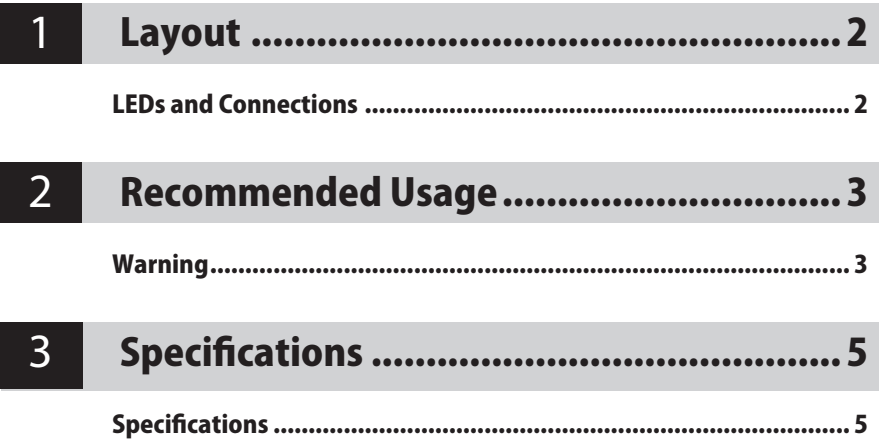

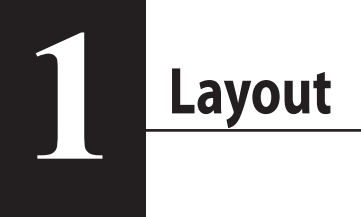

### **LEDs and Connections**

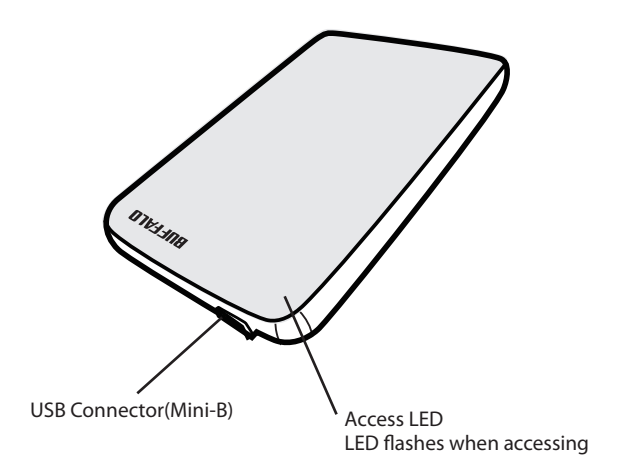

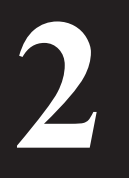

# **2 Recommended Usage**

#### **Warning**

#### To avoid damage to your data, follow these precautions:

- \* Never configure this unit as a destination for virtual memory.
- \* Never perform any of the following operations while accessing this unit:
	- Unplug the USB or power cable
	- Turn off your computer
	- Put your computer in an energy-saving state (Standby or Hibernate)
	- Log off, log on, or switch users
- If the access LED does not turn off when you turn off your computer, unplug the USB cable from the drive.
- \* The maximum size of a file on the default FAT 32 partition is 4 GB. To use the drive with files larger than 4 GB, reformat the drive with NTFS or Mac OS extended, which allow larger file sizes.
- If you configure multiple partitions on the drive, format each volume before use.
- \* Mac OS X may not recognize this device at boot. If this happens, unplug the USB cable, then plug it again after a few seconds.
- \* If your Windows computer will not boot while this drive is connected, then connect the drive to your computer after rebooting Windows. Also, refer to your computer's manual to change the BIOS setting to boot from an internal hard drive if you want to turn on or off your computer while this unit is connected.
- \* This unit supports hot-plugging. You can plug or unplug the USB cable while this unit or your PC is on. However, *never* unplug the USB cable while the Access LED is flashing, or your data may be lost or damaged.
- You cannot boot an OS from this drive.
- Do not lean any object against this unit. It may cause the unit to malfunction.
- If you use this unit with Windows 7, Vista, or XP on a computer with a USB 1.1 port, you may receive a message indicating that a high-speed USB hub is connected to a non high-speed USB device. To continue, click "X".
- \* You may hear some noise while this unit is working, especially while booting or being accessed. This is normal.
- \* When the drivers for this unit are installed, devices are added to Device Manager.

To display Device Manager, follow the instruction below:

Windows 7/Vista ..................................Click "Start", right click "Computer", and click "Manage". If "A program needs your permission to continue" is displayed, click "Yes" or "Continue" and click "Device Manager".

Windows XP ...........................................Click "Start" and right click "My Computer". Click "Manage" and then "Device Manager".

| los             | Location to be added   | Device name to be added    |
|-----------------|------------------------|----------------------------|
| Windows 7/Vista | Universal Serial Bus   | USB Mass Storage Device    |
|                 | <i>controllers</i>     |                            |
|                 | Disk Drive             | Buffalo HD-PVU2 USB Device |
| Windows XP      | <b>LUSB Controller</b> | USB Mass Storage Device    |
|                 | Disk Drive             | Buffalo HD-PVU2 USB Device |

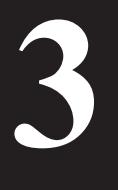

## **Specifications**

### **Specifications**

※ For the most up-to-date information and products, go to www.buffalotech.com.

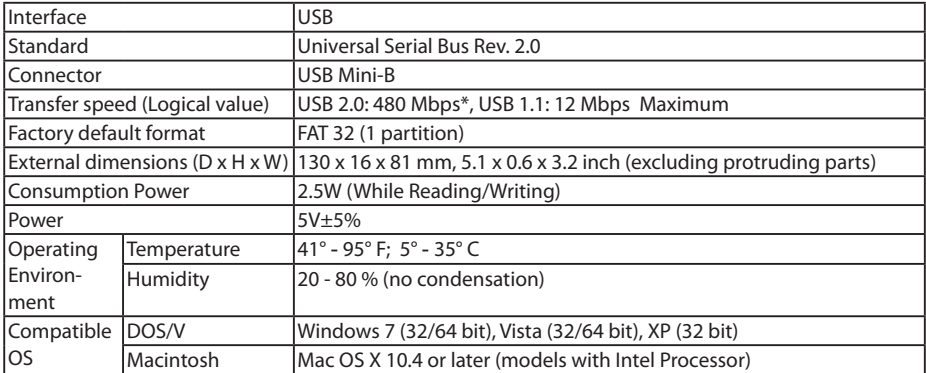

\* Connect the JustStore Portable to a USB 2.0 port for best transfer speeds. The JustStore Portable will function when connected to a USB 1.1 port, but data transfer will be much slower.